### 経理上手くんα Pro II (公益法人編) バージョンアップ情報 Vers-21.007

2021 年 9 月 2 日 日本ICS株式会社

#### **●公益法⼈Ⅲdb Version:9.402、公益法⼈db Version:10.402**

当プログラムは、マイクロソフト社のサポート対応終了に伴い、Windows XP・Vista・7 搭載機へのインストールは 不可となっています。

- ◆ ICSクラウド管理 (参照モード対応)
	- > ICSクラウドオプションにおいて、クラウド共有しているマスターは、共有先で使用中の場合、もう一方の拠点 ではマスターを開くことができませんでしたが、参照モードとして開けるように改良を⾏いました。 ※今回対応を行うのは経理上手くんaシリーズ (非営利も含む) の導入・更新タブを除くマルチ起動可能 業務のみとなります。翌期更新や新規会社登録・修正・削除、給与上手くんαシリーズ、償却上手くん αシリーズは従前通り処理できません。

■業務選択終了時の、ICSクラウド転送メッセージ文言及び「いいえ」のボタンを「強制終了」に変更しました。

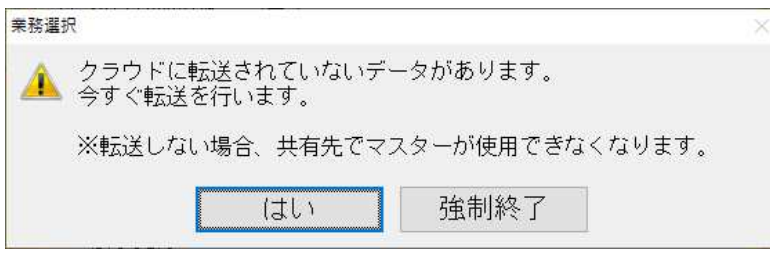

- 勘定科目内訳書
	- ▶ 先頭に【新規追加】を含むプルダウンが配置されている様式 [仮払金 (前渡金) の内訳書] [買掛金 (未 払⾦・未払費⽤)の内訳書]等において、[Ins 様式切替] で他の様式を選択し、再度同じ様式に戻って 先頭のプルダウンから【新規追加】で科目を追加した後にダイアログを閉じるとその後の入力項目で名称、金額 等の表示が消えていたのを修正しました。
- ◆ その他の改良、修正を行いました。

※詳細は、次ページからの**"公益法⼈Ⅲdb(VERSION:9.402)、公益法⼈db(VERSION:10.402) の変更点"**を参照してください。

●注意

●他の I C Sシステムとマスターのやり取りを行われる場合は、他の I C Sシステム側も当改正対応プログラ ムのインストールを⾏い、バージョンを統⼀してください。

# 公益法人Ⅲdb (VERSION:9.402)

# 公益法人db(VERSION:10.402)の変更点

# ICS クラウド管理(参照モード対応)

# 1)概要

・ICS クラウドオプションにおいて、クラウド共有しているマスターは、共有先で使用中の場合、もう 一方の拠点ではマスターを開くことができませんでしたが、参照モードとして開けるように改良を行 いました。

# 2)対応詳細

- ・参照モードでは仕訳の追加・修正は行えません。科目名称や科目残高の変更を行う事は可能ですが、 参照モードで変更した情報はクラウドにアップロードすることはありません。 共有先の情報がアップロードされますので、クラウドから取得可能な状態になったらマスターの取得 を行ってください。(※参照モード中に変更した科目名称や科目残高は反映されません)
- ※今回対応を行うのは経理上手くんαシリーズ(非営利も含む)の導入・更新タブを除くマルチ起動可 能業務のみとなります。翌期更新や新規会社登録·修正·削除、給与上手くんα·償却上手くんαシリ ーズは従前通り処理できません。

<改良前>

・相⼿先でマスター使用中の場合は会社選択時以下のメッセージを表示していました。

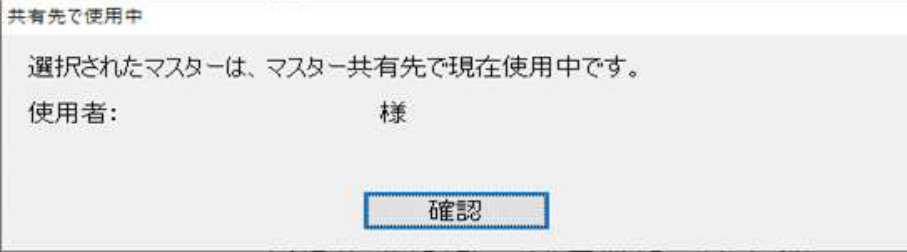

<改良後>

・会社選択時及び業務切替時に参照モードで処理を⾏うかどうかを選択するメッセージを表示します。

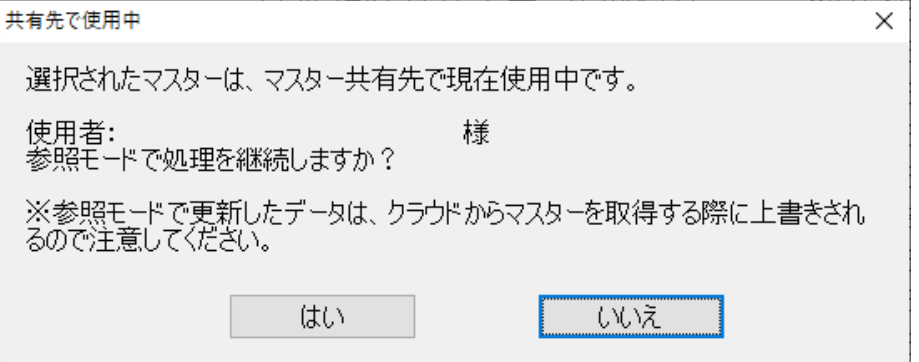

「はい」選択時には参照モードとして処理を継続します。

「いいえ」選択時には改良前の"確認"ボタン押下時と同様、会社選択に戻ります。

 ※共有先で翌期更新が⾏われている場合は参照モードでは起動できません。従来通りの使用中のメッセ ージを表示します。

【参照モードで起動中に共有先での使用が終わり、クラウドから取得可能な状態で別の業務を起動した 場合】

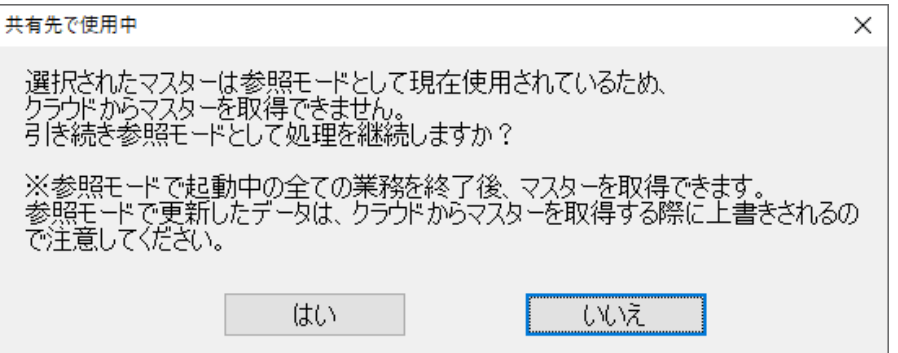

「はい」選択時には参照モードで業務を起動します。 「いいえ」選択時には業務を起動しません。

※共有先がアップしたマスターをクラウドから取得したい場合は"いいえ"を選択し、 参照モードで起動中の全ての業務を終了後に業務を再起動後に該当マスターを選択します。

### 【参照モードで起動中に共有先で翌期更新が⾏われ、別の業務を起動した場合】

共有先で翌期更新後に、共有先マスターのクラウドへのアップロードが完了する前か後かでメッセー ジが異なります。

①共有先マスターがクラウドへアップロードされる前

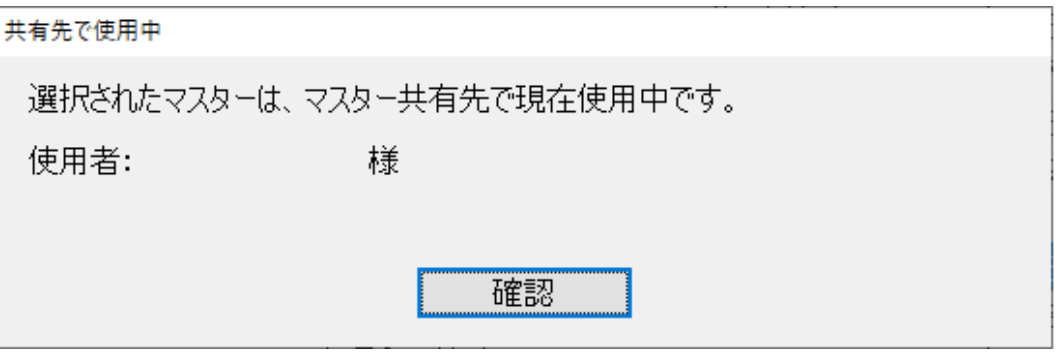

②共有先マスターがクラウドへアップロードされた後

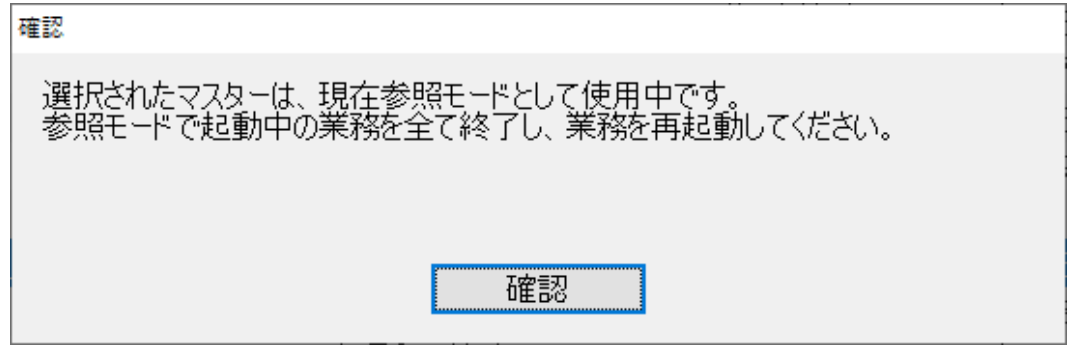

※共有先で翌期更新が行われている場合は参照モードで起動できないため、新たな業務を起動するには 更新されたマスターを同期する必要があります。

参照モードで起動中の業務を全て終了し、業務を再起動して該当マスターを選択すると、クラウドと のマスター同期を⾏えます。

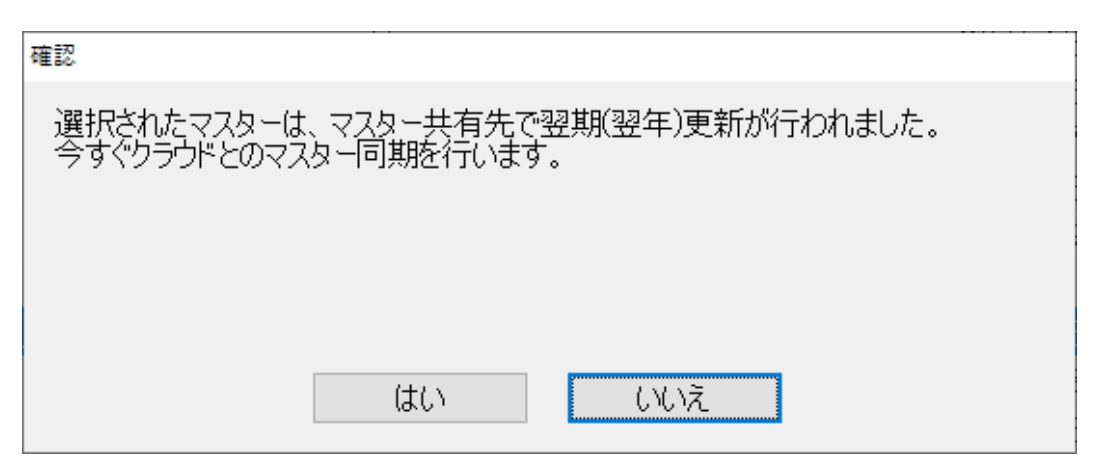

参照モード中の動作について

≪業務全般≫

タイトルバーの背景⾊が変更され、「参照モード」と表示(背景⾊は過年度より優先)

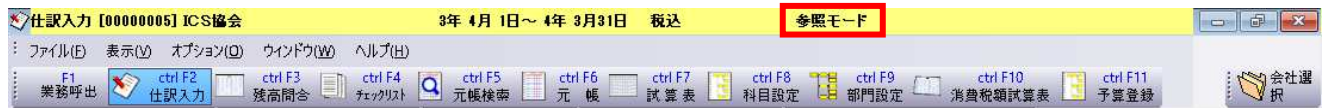

≪仕訳⼊⼒≫

・仕訳の追加・修正はできません。

仕訳追加⼊⼒時に表示されるメッセージ

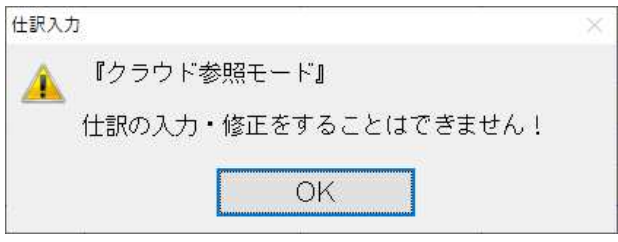

仕訳の入力がない場合のメッセージ

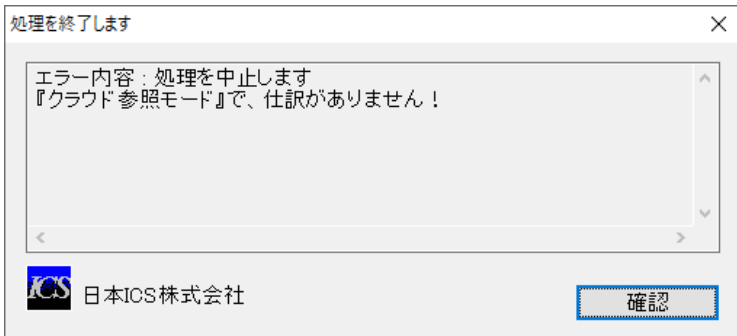

伝票入力タブに移動した際のメッセージ(伝票入力で伝票登録が1枚も無い場合)

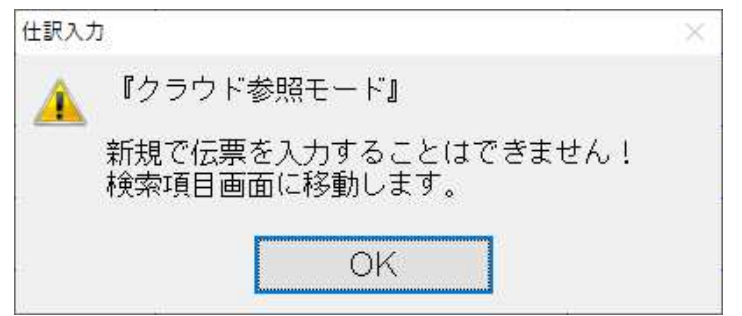

 出納帳⼊⼒ではメッセージ表示での制御は⾏っていません。 ⾦額等修正しても、書き込まれずに元に戻ります。

≪元帳検索≫

・仕訳の追加・修正はできません。 ツールバーでファンクションキーが割り当てられている業務は選択できます。(印刷等)

┊ #웹目 | Excel出力 | tER金加 | 印 5 副 | #없 | #서크 | x路目 | \*자유… | #2##### | #B10# | #사유。 | #2# | Home | #D####7 |

但し、下記業務はメッセージで制御しています。

[F4 仕訳追加]時に表示されるメッセージ

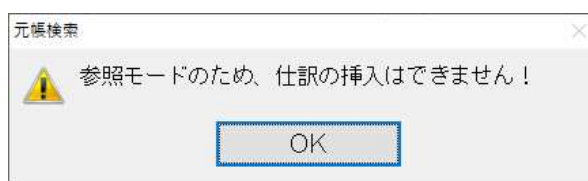

[F11 貸借修正]時に表示されるメッセージ

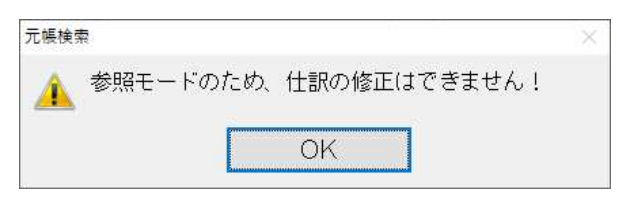

# 修 正

# I. 登録·入力

## 1) 仕訳入力

①伝票入力

・伝票形式で登録した仕訳を別の入力で一部だけ修正し、その伝票を"F5 前の伝票"で表示すると、 『表示しようとしている伝票中の仕訳が、他の形式の入力で修正されています。伝票を表示する時 に、異なる部分を修正して表示します。伝票を表示しますか?』のメッセージダイアログが表示さ れ、その状態でタスクバーなどで別のプログラムに切り替えると伝票の内容が削除されたり、不正な 仕訳が作成されていたのを修正しました。

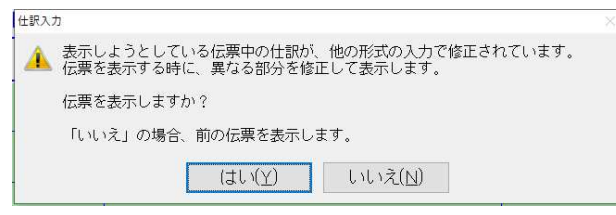